# Excel (méthode **Normalize**)

**Une méthode de travail innovante sur Excel, grâce aux nouvelles fonctionnalités des versions 2007, 2010, 2013, 2016, 2019/365 du logiciel.**

## Réorganiser vos données Excel pour travailler + vite et mieux !

### AVANT

Pour obtenir une synthèse annuelle, vous devez créer des formules longues et complexes qui vont chercher des données à travers 12 feuilles différentes

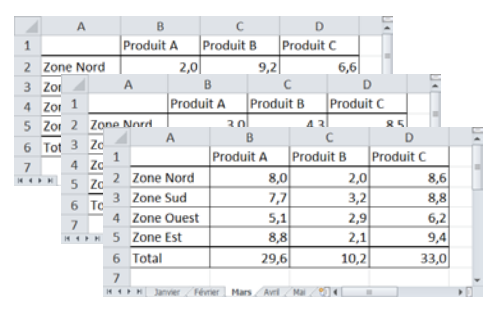

**CE RÉSEAU** 

### APRÈS

En **normalisant** vos données, vous réalisez en **quelques clics** la synthèse annuelle, sans formule complexe. La saisie de nouvelles données est simplifiée, la création de statistiques et de graphiques se fait instantanément.

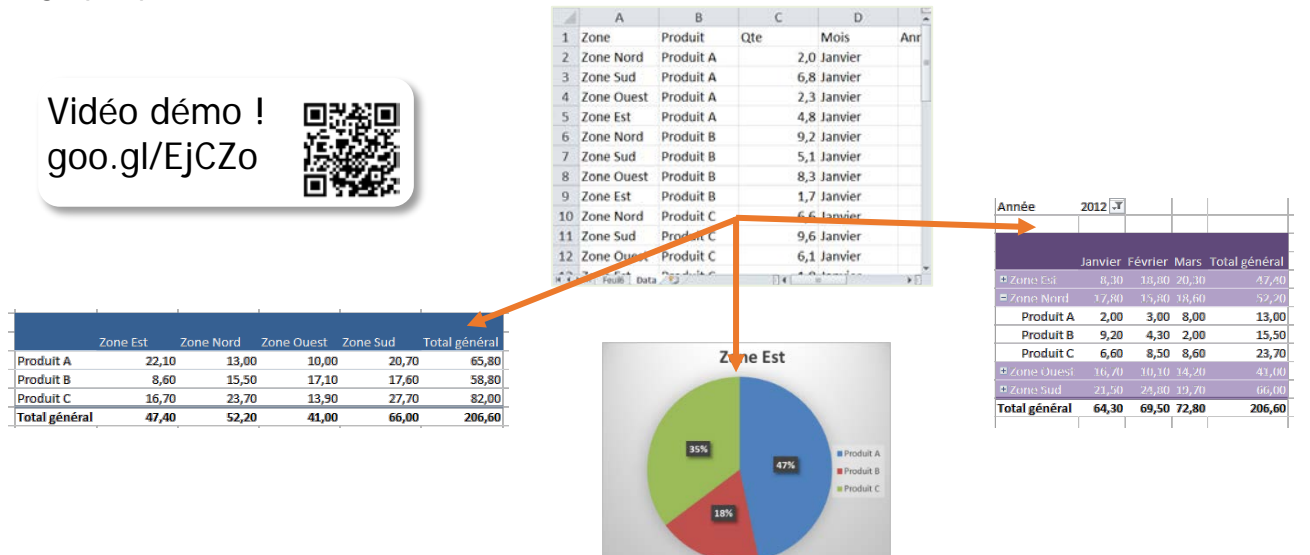

### **O**OBJECTIFS

- Découvrez une méthode simple consistant à **organiser autrement** vos données Excel, permettant ainsi d'analyser et d'extraire les données beaucoup **plus rapidement**, avec beaucoup **moins d'erreurs** et **sans manipulations complexes** et risquées.
- **Diminuer le nombre de classeurs** et favoriser la **mutualisation des données** entre collaborateurs.

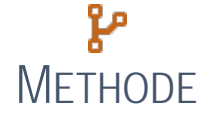

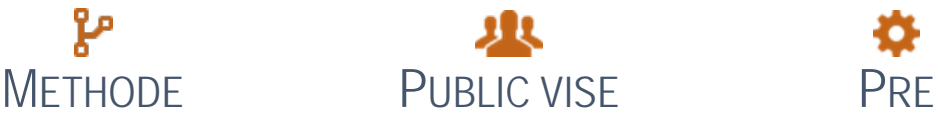

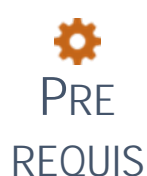

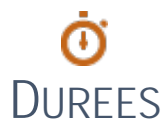

Exposé du formateur, application du stagiaire, exercices de mise en pratique et d'approfondissement.

Vous avez des classeurs avec une feuille Janvier, une autre Février, etc… ? Vous faites beaucoup de copier/coller entre vos fichiers Excel ? Vos mises à jour sont longues et compliquées ?

Être à l'aise avec Windows (copier/coller, gestion de fichiers). stagiaires.

1 à 4 jours avec exercices d'application sur les documents apportés par les

Prix : A definir Durée : A definir

Délai d'accés : de 4 semaines à 2 jours Avant la formation

Modalité d'accès : Après signature de la convention ou du contrat ou de l'accord de l'OPCO

### **EPROGRAMME**

La méthode de la contractionne de la contractionne de la contractionne de la contractionne de la contractionne

Présentation de la méthode d'organisation des données

**Principes de la méthode de normalisation** Exemples d'utilisation de la méthode

#### Temps 1 : organiser

- Réfléchir aux colonnes à créer dans ses tableaux Point essentiel de la formation, cette étape permet d'organiser ses données en suivant quelques règles simples de « normalisation »
- Mettre en « tableau Excel » [2007] L'insertion de « tableau Excel » permet, entre autres, une manipulation facilitée des lignes et des colonnes, des mises en forme automatiques, une ligne de totaux automatique, etc.

#### Temps 2 : saisir et calculer

Saisir et valider

Application de **format** pour chaque colonne Création de règles limitant la saisie (par exemple, obligation de saisir des dates dans une colonne) Saisie de valeur à partir d'une liste déroulante

Calculer Ajout de colonnes calculées (par exemple : extraire le numéro de département à partir d'un code postal)

Insertion > **Tableau** [2007] | Outils de Tableau > Styles de tableau, options de styles (ligne des totaux) | Manipulations spécifiques aux **Tableaux Excel** : ajout, suppression, déplacement de lignes et de colonnes, développement automatique, création automatique de cellules calculées

Calculs avec des références structurées (@) [2007] | Données > **Validation des données** (dont création de listes de saisie) | **Formats** prédéfinis et personnalisés | **Fonctions** de date (DATE, ANNEE, MOIS) | Fonctions de texte (GAUCHE, STXT, TROUVE) | Fonctions de recherche (RECHERCHEV, EQUIV, INDEX) | Fonctions logiques (SI, ET, OU) | Données > **Trier** de A à Z, Trier de Z à A, Trier (ajouter/supprimer un niveau de tri) | Données > **Filtrer** : filtre numérique, textuel ou chronologique, rechercher dans les occurrences | Tris et filtres par couleur de remplissage et de police

#### Temps 3 : extraire et analyser

- **Appliquer des tris et des filtres** La simple application de tris et filtres permet de faire des extractions de lignes selon certains critères, et en quelques clics seulement
- Créer de tableaux de synthèse Les tableaux de synthèse (« tableaux croisés dynamiques » dans Excel) permettent de répondre facilement et rapidement à des questions : Combien de clients par département ? Quelle moyenne de chiffre d'affaires par produit ?
- Créer des graphiques Les graphiques croisés dynamiques reprennent la souplesse de mise en forme des tableaux croisés dynamiques
- **Finaliser les tableaux de bord dynamiques** Les tableaux de synthèse et les graphiques sont mis à jour en quelques clics dès l'ajout de nouvelles données.

#### Finaliser

**Préparer l'exploitation du classeur** 

Standardiser la présentation et l'organisation du classeur, pour en faciliter l'ajout de données, la maintenance et la pérennité : ajout d'une feuille Accueil, masquage de données, protection des cellules et des feuilles. Préparer l'impression des TCD, exporter vers PDF.

#### Autres fonctionnalités

Selon les besoins spécifiques et les demandes des participants Calculs avancés : références relatives / absolues (rôle du \$)

#### Power Query (Éditeur de requête)

Excel dispose d'un outil (Power Query dans Excel 2010 et 2013, intégré dans Excel à partir de la 2016 sous le nom Éditeur de requête) qui permet de transformer des données mal ou pas normalisées, et d'appliquer ces transformations à chaque mise à jour des données.

Si disponible pendant la formation, le programme ci-dessus est adapté pour intégrer l'utilisation de l'outil tout au long du processus.

#### Power Pivot

Ce module externe à Excel permet de gérer les relations entre tables (modèle de données) et de réaliser des calculs avancés (DAX). Il permet de réaliser des Tableaux Croisés Dynamiques utilisant des données de différents tableaux, sans saisie de formules complexes (RECHERCHEV ou autre). Si disponible pendant la formation, le programme ci-dessus est adapté pour intégrer l'utilisation de l'outil tout au long du processus.

Insertion > **Tableau croisé dynamique** (TCD) | Outils de TCD > Nom du TCD, options du TCD, paramètres de champ, réduire/développer, Grouper/Dissocier, trier, insérer un segment [2010], actualiser, changer la source | **Ajout de colonnes de pourcentage** (répartition et évolution) | **Ajout de colonnes calculées** et **d'éléments calculés** | **Mise en forme conditionnelle** (dans les tableaux et les TCD) | Création d'un graphique croisé dynamique (GCD), paramétrage du GCD

Fichier > **Imprimer** | Options d'impression | Mode d'affichage **Mise en page** [2007] | Révision > **Protéger** la feuille | Masquage Quadrillage et En-tête | Révision > Protéger le classeur | Gestion des feuilles | Export PDF | **Liaisons** entre classeurs | Liens hypertextes

Priorité des opérateurs | Solveur | Valeur cible | Gestionnaire de scénarios | Table de données | Plan (Grouper / Dissocier / Sous-total)

Lancer Query | Principe des requêtes | Se connecter à une source de données (Excel, base de données, fichiers d'un dossier) | Appliquer des transformations | Débuter avec les calculs DAX

Lancer Power Pivot | Ajouter une source au modèle de données | Principe des relations | Créer et gérer une relation | Formatage au niveau du modèle | Principes du DAX | Principales fonctions DAX | Colonnes calculées